# **Right Face**

**Introductory Presentation** 

## **Opening Activity**

This is your program from Full Speed Ahead to go forward for 720 degrees.

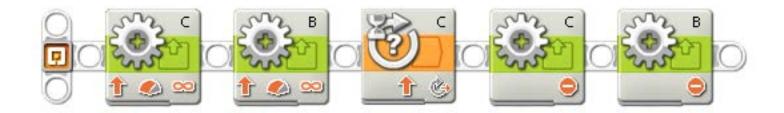

How can you use this to make a right turn program?

### **Opening Activity**

There are many ways to make this a right turn program.

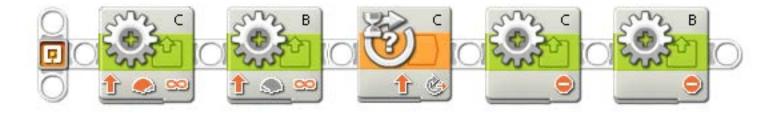

- 1. Motor C moves forward and motor B moves backward
- 2. Motor C moves forward and motor B stays stationary
- 3. Motor B moves backward while motor C stays stationary
- 4. Motor C moves faster than motor B

### **Discussion Questions**

Will these turns look different than the one from the previous slide?

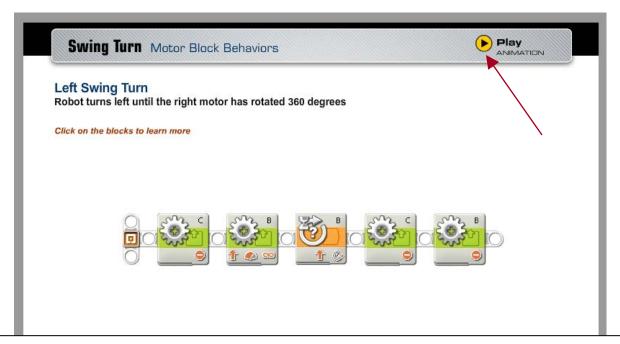

YES! They do look different. Try them... or look in the behaviors library for videos of these behaviors

#### Review

Remember from "Wheels and Distance" that the distance your robot travels in one rotation will be equal to the circumference of the wheel.

Does that mean that your robot will travel that same distance in one rotation when turning?

#### Review

Remember, from Full Speed Ahead, there are many steps in getting your robot to move.

Choose these steps carefully.

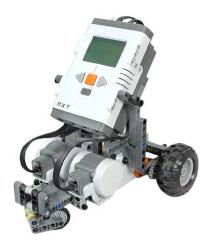

#### Review

While programming your Motor blocks, make sure you select the proper output ports, and set both motors to the same direction and power level.

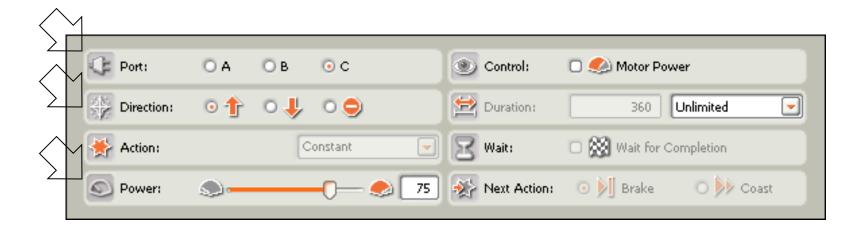

#### **Preview**

Don't forget to save your program under a different name so you don't save over your "moving forward" program from Full Speed Ahead.

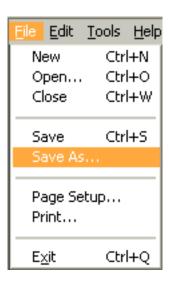

#### **Good Luck!**

Now you have the necessary knowledge to get started in the Right Face Activity.

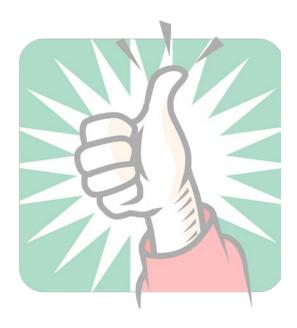